# PDL Reference Guide for the Xerox VersaLink B400/B405 Series and VersaLink C400/C405 Series Customer Tip

### <span id="page-0-0"></span>Accessing Extended Features

### <span id="page-0-1"></span>**Overview**

This document enables you to access the extended features of the VersaLink B400/B405/C400/C405 in environments that do not have a custom driver.

Note: Some of the commands and syntax used in this document requires familiarity with either Printer Job Language commands (PJL) or Printer Command Language (PCL).

This document provides the PJL or PCL commands and syntax for each feature.

This document is not intended to be a complete PJL or PCL reference manual:

It is a guide for using the documented PJL and PCL commands with VersaLink B400/B405/C400/C405.

### <span id="page-0-2"></span>Using this Guide

- 1. Search the Feature Table to determine whether the feature you wish to use is supported.
- 2. Verify that the feature is supported by the platform. For example, the VersaLink B400/B405/C400/C405 must have the Finisher option installed to use stapling commands.
- 3. Follow across the table to find the syntax listed for the PDL examples.
- 4. Read the Dependencies/Caveats section.

**Xerox** 

# <span id="page-1-0"></span>**Table of Contents**

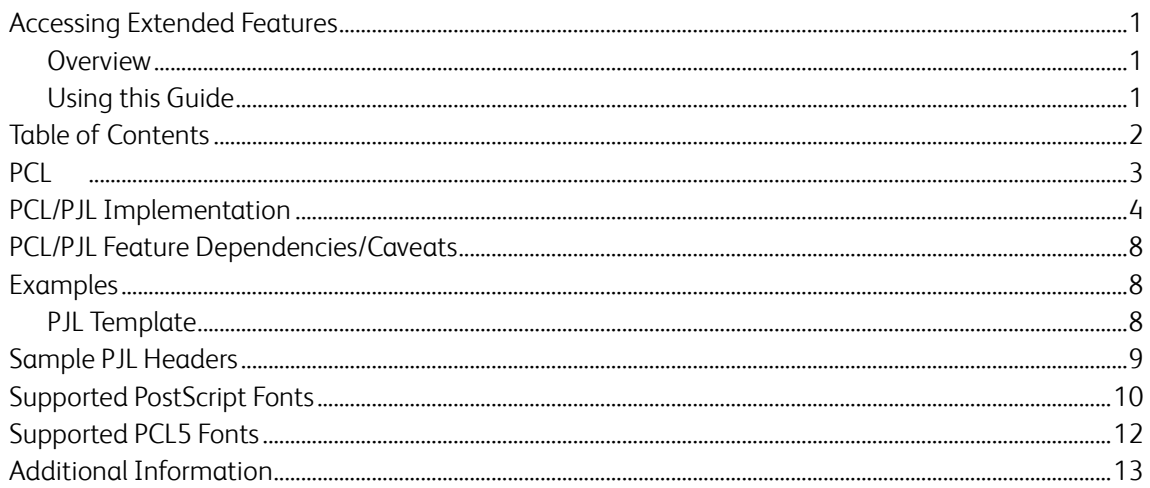

# <span id="page-2-0"></span>PCL

This VersaLink B400/B405/C400/C405 supports PCL5e and PCL XL Color emulations that enable the features listed in the following table.

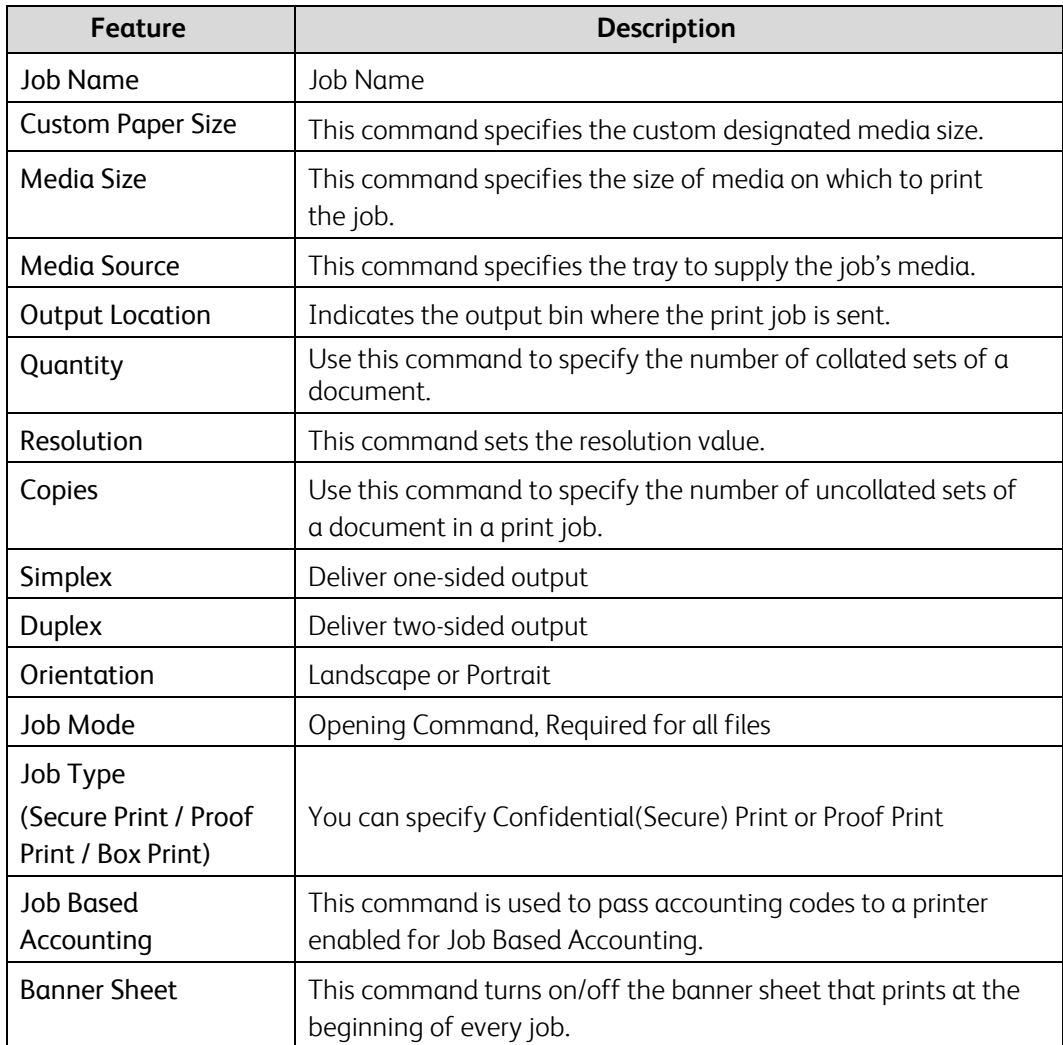

# <span id="page-3-0"></span>PCL/PJL Implementation

This section describes the PCL or PJL commands for specific features. This table lists each feature and the PCL or PJL syntax that is required to use the feature. Following this table are examples of how to use these commands and what the PCL file looks like.

Refer to these reference materials: PCL5 Printer Language Technical Reference Manual and Printer Job Language Technical Reference Manual, Hewlett-Packard Manual.

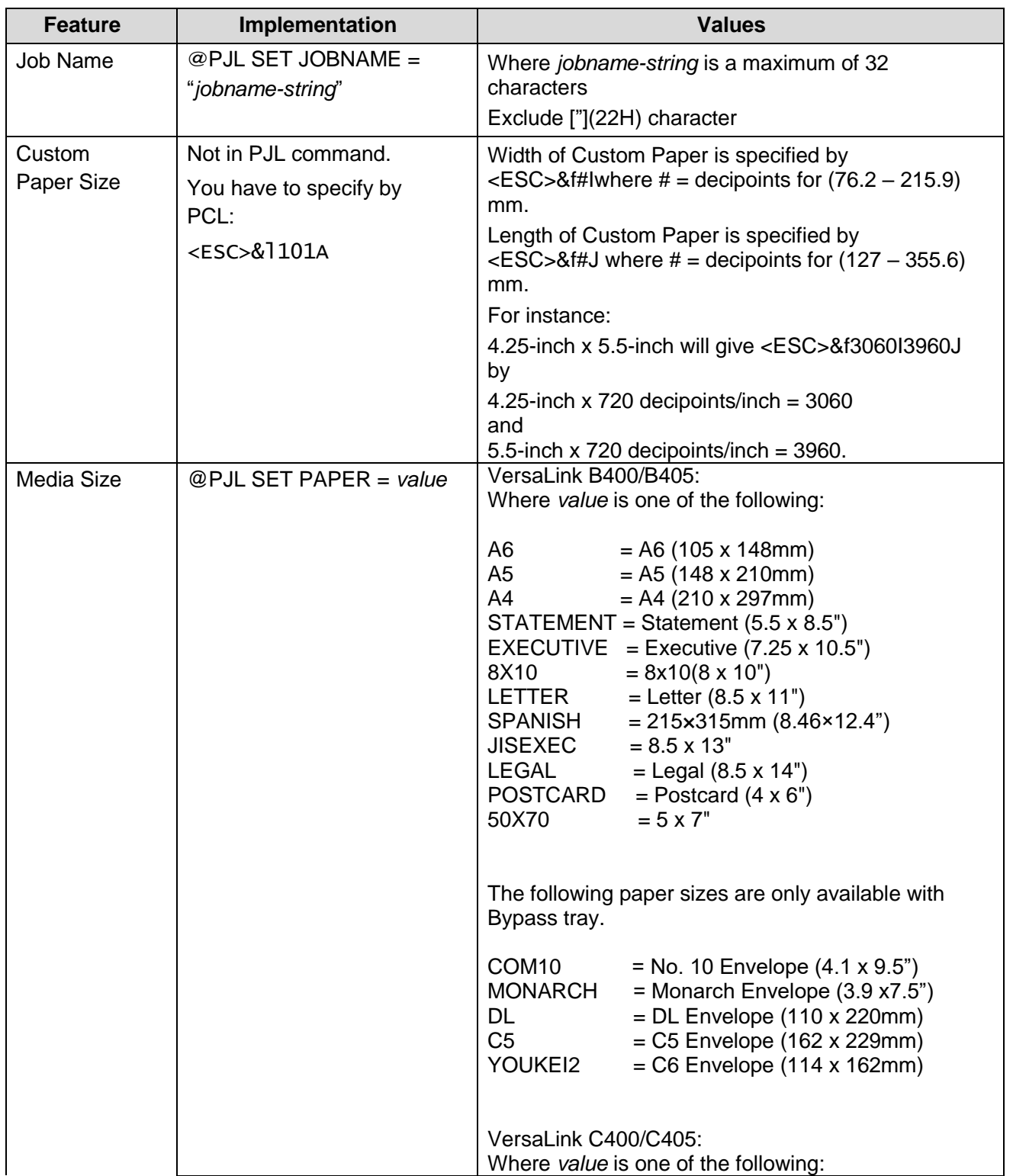

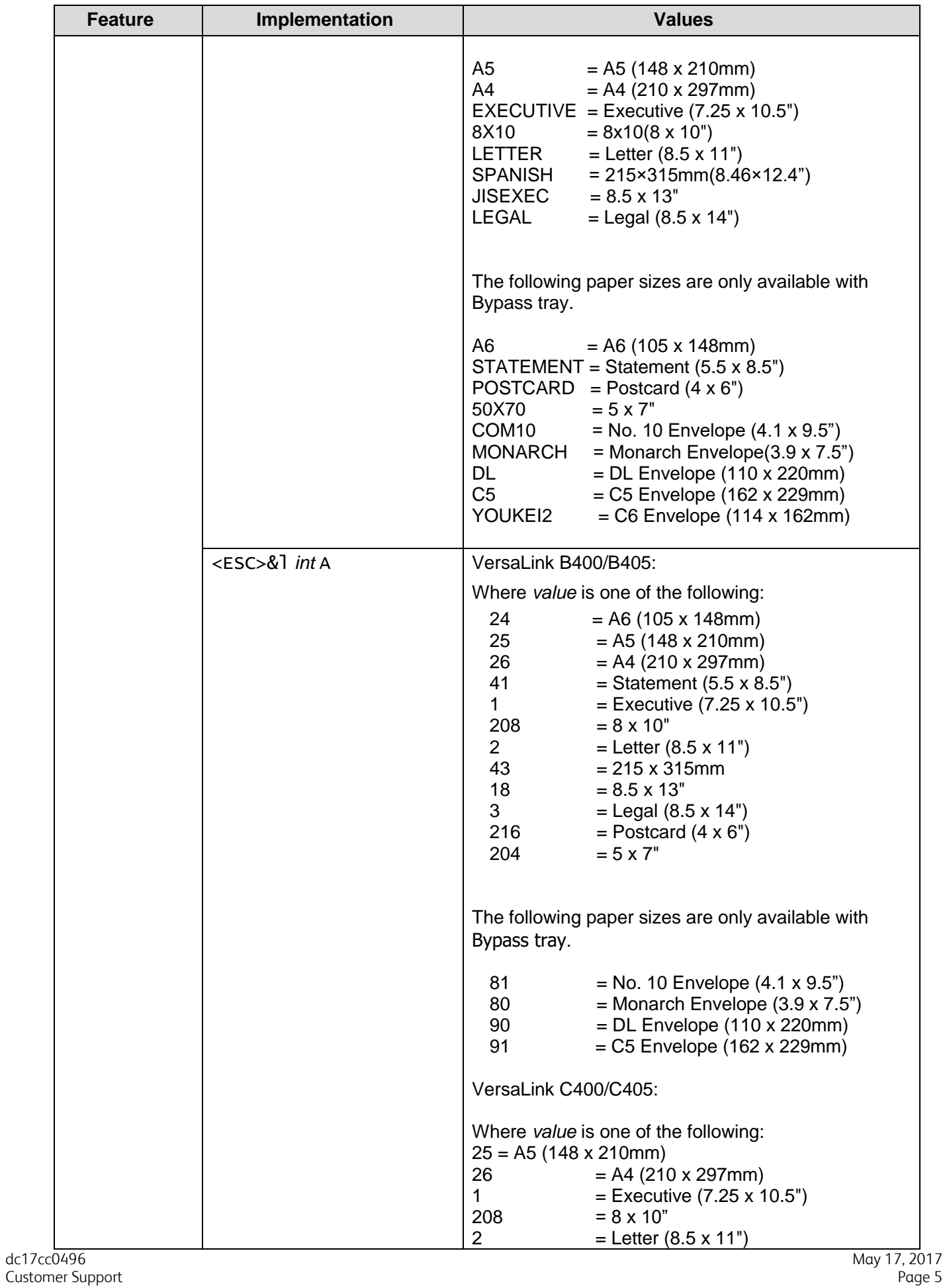

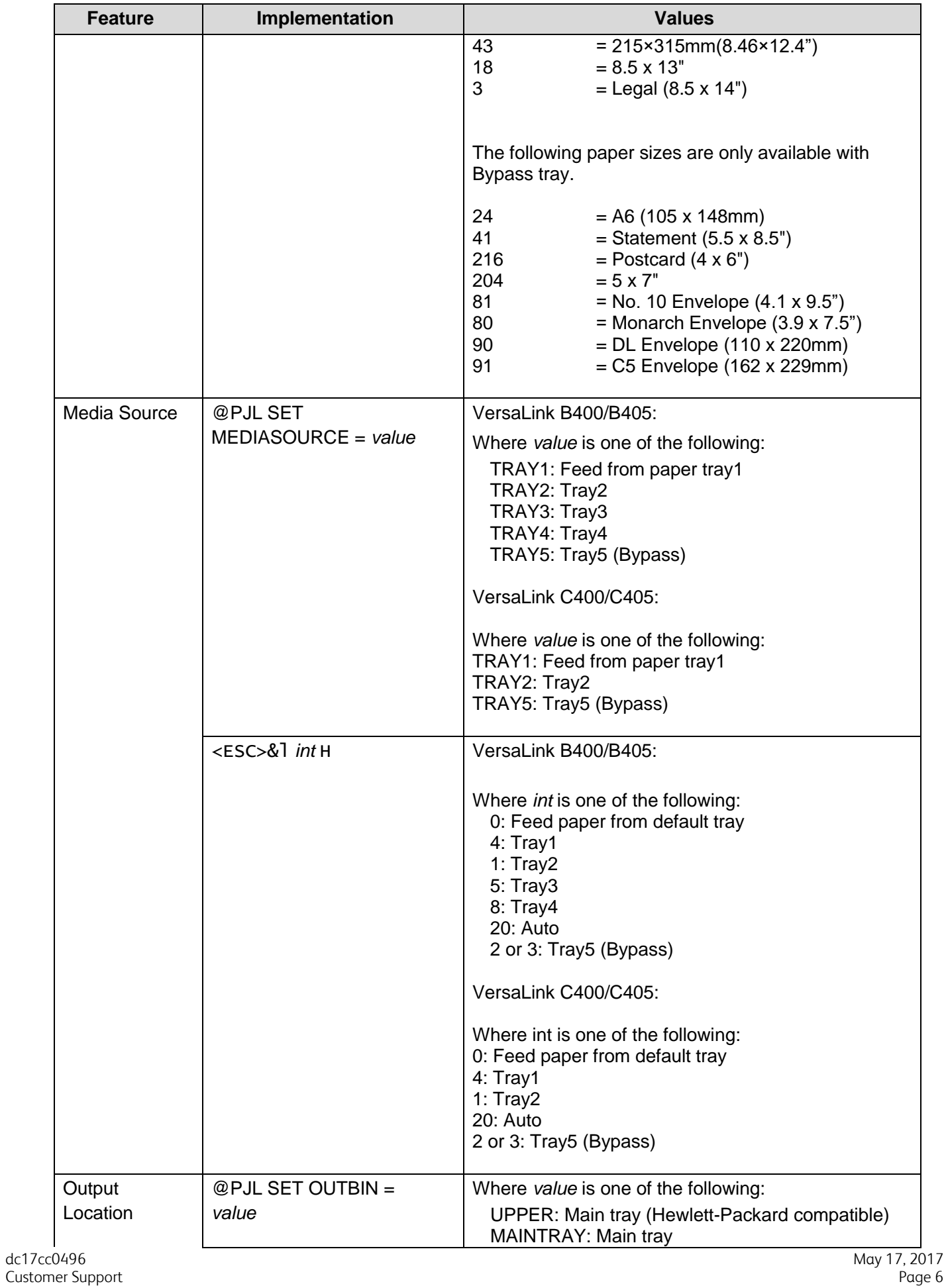

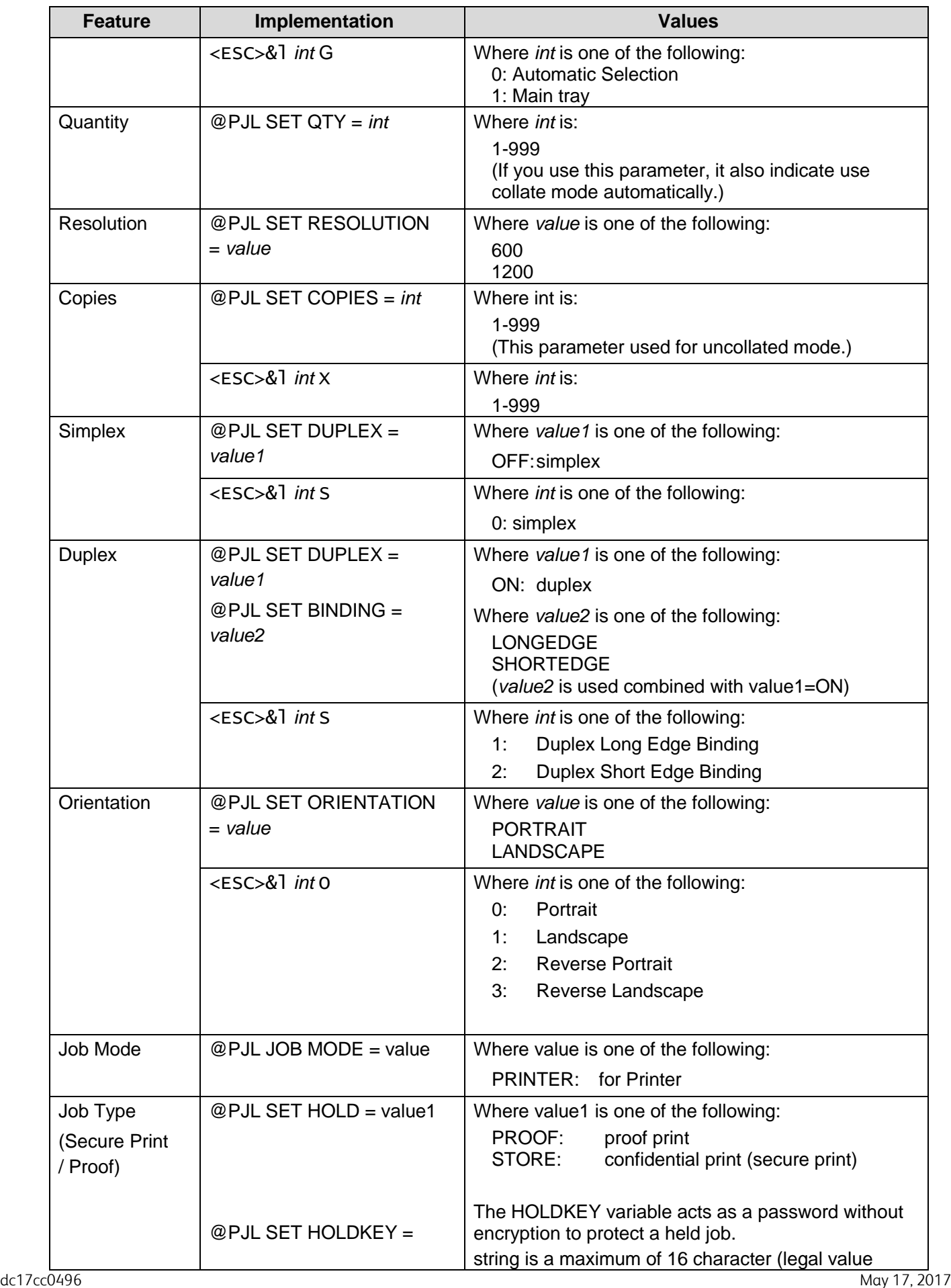

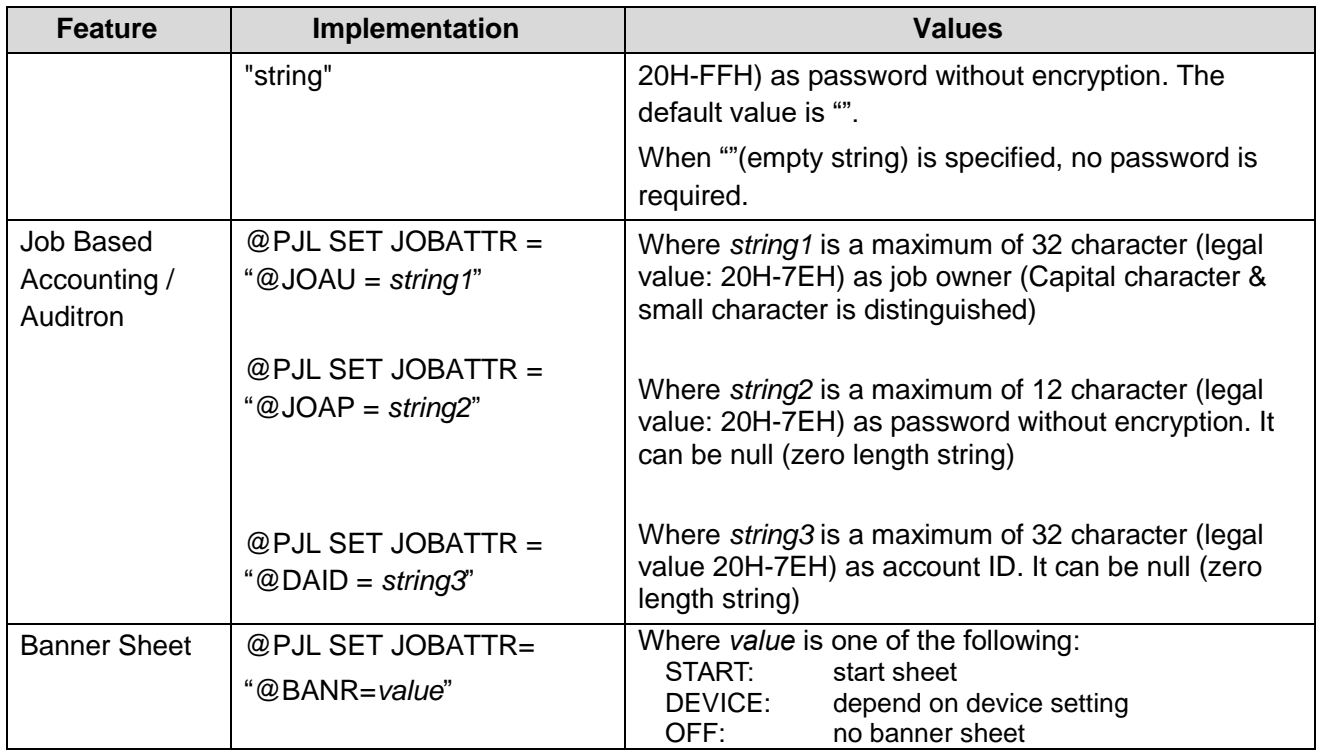

### <span id="page-7-0"></span>PCL/PJL Feature Dependencies/Caveats

- All PJL commands must be in the first 2,500 bytes of the job.
- To combine printer escape commands (not including PJL commands):
	- o The first two characters after the <esc> MUST be the same.
	- o All alpha characters MUST be lowercase, except the final terminating character.
	- o The commands are read left to right. Combine commands in the order you wish them to execute.

For example, combine print 5 copies (<ESC>&|5X) and use letter size (<ESC>&|2A) as <ESC>&|5x2A.

- In case of duplicate commands, the last one requested takes precedence.
- The @PJL SET COPIES takes precedence over the PCL Escape Command (<ESC>& I int X>) to set copies. In general, a PJL command takes precedence over a PCL command.
- Valid media sizes for duplexing are between 139.7 x 210.0mm and 215.9x 355.6mm.

# <span id="page-7-1"></span>Examples

### <span id="page-7-2"></span>PJL Template

 This section illustrates a standard PJL template that is used to access general print features as well as VersaLink B400/B405/C400/C405 Product specific features. This template lists each feature and the syntax, both PCL commands and PJL, required to use these features.

Section 1 (Opening Command, Required for all files)

<ESC>%-12345X@PJL JOB MODE=PRINTER

Section 2 (PJL Set Commands)

@PJL SET RESOLUTION=600 @PJL SET COPIES=1

Section 3 (PCL Code used to invoke PCL Language) @PJL ENTER LANGUAGE=PCL

Section 4 (PCL Data Stream or ASCII Document inserted here for Options such as selection Different Fonts, Simplex, Duplex, etc.)

Section 5 (Closing Command, Required at end of Document) <ESC>%-12345X@PJL EOJ

### <span id="page-8-0"></span>Sample PJL Headers

#### Example 1 - Simple Print

<ESC>%-12345X@PJL JOB MODE=PRINTER<CR><LF> @PJL COMMENT Beginning PCL Job<CR><LF> @PJL SET OUTBIN=MAINTRAY<CR><LF> @PJL SET QTY=1<CR><LF> @PJL SET RESOLUTION=600<CR><LF> @PJL SET JOBATTR="@JOAU=Nagaoka" <CR><LF>

#### Example 2 - Proof Print

<ESC>%-12345X@PJL JOB MODE=PRINTER<CR><LF> @PJL SET HOLD=PROOF <CR><LF> @PJL SET USERNAME="John" <CR><LF> @PJL SET JOBNAME="Job1" <CR><LF>

#### Example 3 - Confidential (Secure) Print without encryption Password: 1234

<ESC>%-12345X@PJL JOB MODE=PRINTER<CR><LF> @PJL SET HOLD=STORE <CR><LF> @PJL SET HOLDKEY="1234"<CR><LF> @PJL SET USERNAME="John" <CR><LF> @PJL SET JOBNAME="Job1" <CR><LF>

### Example 4 - Banner Sheet

Banner: start sheet

@PJL SET JOBATTR="@BANR=START"<CR><LF> @PJL SET JOBATTR="@BCMT=Banner Comment String"<CR><LF>

#### Example 5 - Job Based Accounting & Auditron

User ID: Patricia, Password: none, account ID: none <ESC>%-12345X@PJL JOB MODE=PRINTER<CR><LF> @PJL SET JOBATTR="@JOAU=Patricia"<CR><LF> @PJL SET JOBATTR="@JOAP="<CR><LF> @PJL SET JOBATTR="@DAID="<CR><LF>

### <span id="page-9-0"></span>Supported PostScript Fonts

The following PostScript fonts are resident with Adobe interpreter.

Albertus **Helvetica** Albertus **Helvetica** Albertus **Helvetica** Albertus **Helvetica** Albertus **Helvetica** Albertus **Helvetica** Albertus **Helvetica** Albertus **Helvetica** Albertus **Helvetica** Albertus **Helvetica** Albertus **He**  Albertus Italic Helvetica Oblique Albertus Light **Helvetica Bold** Antique Olive Roman and the Community of the Community of the Helvetica Bold Oblique<br>
Antique Old Italic Community of the Community of the Helvetica Narrow Antique Old Italic<br>Antique Olive Bold Antique Olive Compact<br>Apple Chancery Arial **Arial** Helvetica Condensed Arial Italic Helvetica Condensed Oblique Arial Bold Helvetica Condensed Bold Arial Bold Italic **Arial Bold Italic** Helvetica Condensed Bold Oblique ITC Avant Garde Gothic Book **Hoefler Text** ITC Avant Garde Gothic Book Oblique **Hoefler Text Italic** Hoefler Text Italic ITC Avant Garde Gothic Demi dialection of the Hoefler Text Black Hoefler Text Black Italic<br>ITC Avant Garde Gothic Demi Oblique dialection of the Hoefler Text Black Italic ITC Avant Garde Gothic Demi Oblique<br>Bodoni Roman Bodoni Italic Joanna Bodoni Bold Joanna Italic Bodoni Bold Italic Joanna Bold Bodoni Poster **Joanna Bold Italic** Bodoni Poster Joanna Bold Italic Description of the Unit of the Unit of the U Bodoni Poster Compressed **Letter Gothic ITC Bookman Light Letter Gothic Slanted** Letter Gothic Slanted **ITC Bookman Light Italic Letter Gothic Bold**  ITC Bookman Demi Letter Gothic Bold Slanted ITC Bookman Demi Italic **ITC Lubalin Graph Book**  Carta ITC Lubalin Graph Book Oblique Chicago **ITC Lubalin Graph Demi**<br>Clarendon Roman **ITC Lubalin Graph Demi**<br>ITC Lubalin Graph Demi Salar Clarendon Bold (Clarendon Bold Marigold Marigold Marigold Marigold Marigold Marigold Marigold Marigold M<br>Clarendon Light Maria Maria Maria Maria Maria Maria Maria Maria Maria Maria Maria Maria Maria Maria Maria Mari Clarendon Light<br>Cooper Black Cooper Black Italic<br>
Cooper Black Italic 32BC<br>
Cooperplate Gothic 32BC<br>
New Century Schoolbook Italic Cooperplate Gothic 33BC New Century Schoolbook Bold Coronet **New Century Schoolbook Bold Italic** Courier **New York 1999** Courier Oblique **Courier Oblique** Courier Oblique **Courier Oblique OCR-B Letterpress M**  Courier Bold Optima Roman Courier Bold Oblique **Courier Bold Oblique** Courier Bold Oblique Courier Act of the Optima Italic Courier Act of the Optima Italic Courier Courier Courier Courier Courier Courier Courier Courier Courier Courier Courier Cou Eurostile Medium<br>Eurostile Bold Eurostile Extended No. 2 **Details and Eurostile Extended No. 2 Oxford** Eurostile Bold Extended No. 2 **Palatino Roman** Palatino Roman Geneva Palatino Italic Gill Sans<br>Gill Sans Italic Communications of the Communication of the Palatino Bold<br>Palatino Bold Gill Sans Bold Stempel Garamond Roman Communication Stempel Garamond Roman Gill Sans Bold Italic **Stempel Garamond Italic** Stempel Garamond Italic Gill Sans Light Stempel Garamond Bold Gill Sans Light Italic **Stempel Garamond Bold Italic** Stempel Garamond Bold Italic Gill Sans Extra Bold Symbol Symbol Symbol Symbol Symbol Symbol Symbol Symbol Symbol Symbol Symbol Symbol Symbol Gill Sans Condensed<br>Gill Sans Condensed Bold Text Condensed Bold Text Condensed Bold Times Roman Gill Sans Condensed Bold **Gill Sans Condensed Bold** Times Roman Could be the Times Roman Could be the Times Roman<br>Goudy Oldstyle Goudy Oldstyle **Goudy Oldstyle Server Contains a Server Contains Contains a Server Contains Contains a Times Italic**<br>Goudy Oldstyle Italic Goudy Oldstyle Italic<br>Goudy Bold Goudy Bold Italic **Goudy Bold Italic Community Community** Community Community Community Community Community Community Community Community Community Community Community Community Community Community Community Community Comm

Helvetica Narrow Oblique<br>Helvetica narrow Bold Helvetica Narrow Bold Oblique Hoefler Ornaments ITC Lubalin Graph Demi Oblique ITC Mona List Recut New Century Schoolbook Italic Optima Bold Italic Palatino Bold Italic Times Bold Italic Times New Roman Italic

Times New Roman Bold<br>
Times New Roman Bold Italic<br>
Univers 67 Condensed Bold Times New Roman Bold Italic **Van Elisabeth Constantine Condensed Bold Oblique**<br>Univers 45 Light Univers 45 Light Univers 45 Light Univers 45 Light Univers 53 Extended<br>
Univers 45 Light Oblique<br>
Univers 53 Extended Univers 45 Light Oblique Univers 53 Extended Oblique Univers 55 Univers 63 Extended Bold Univers 65 Bold<br>Univers 65 Bold Oblique Univers 57 Condensed Univers 57 Condensed Bold Oblique

Univers 63 Extended Bold Oblique<br>Wingdings ITC Zapf Chancery Medium Italic<br>ITC Zapf Dingbat

# <span id="page-11-0"></span>Supported PCL5 Fonts

The following PCL fonts are resident.

Each of these commands references a 12-point font. If you wish to use any other point size, change the 12v to the desired size (.25 –999.75).

The commands listed use the default symbol set, Roman-8. To change the symbol set, you include the alternate symbol set after the first <ESC> and before the second <ESC>. Use the line printer examples as a reference.

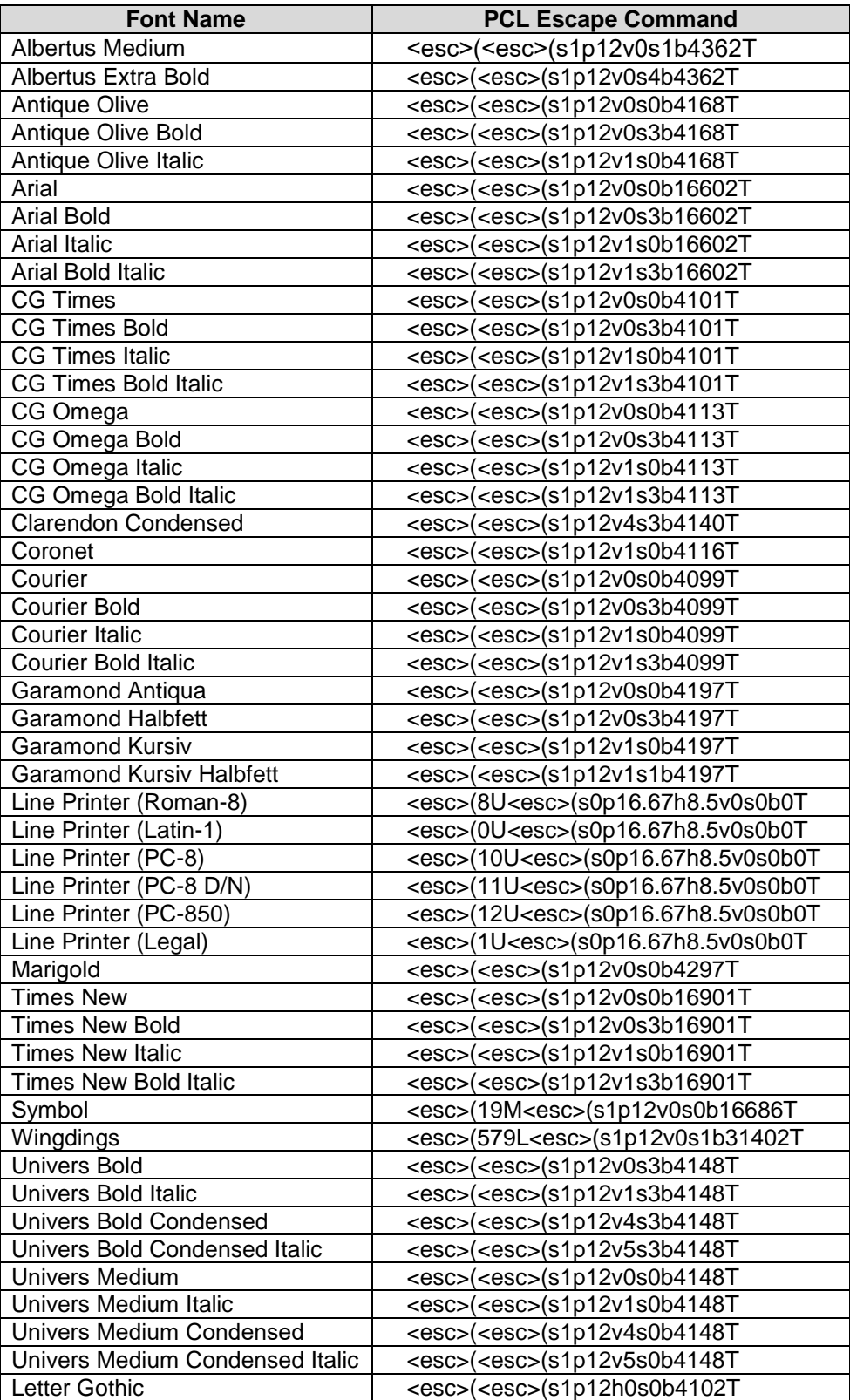

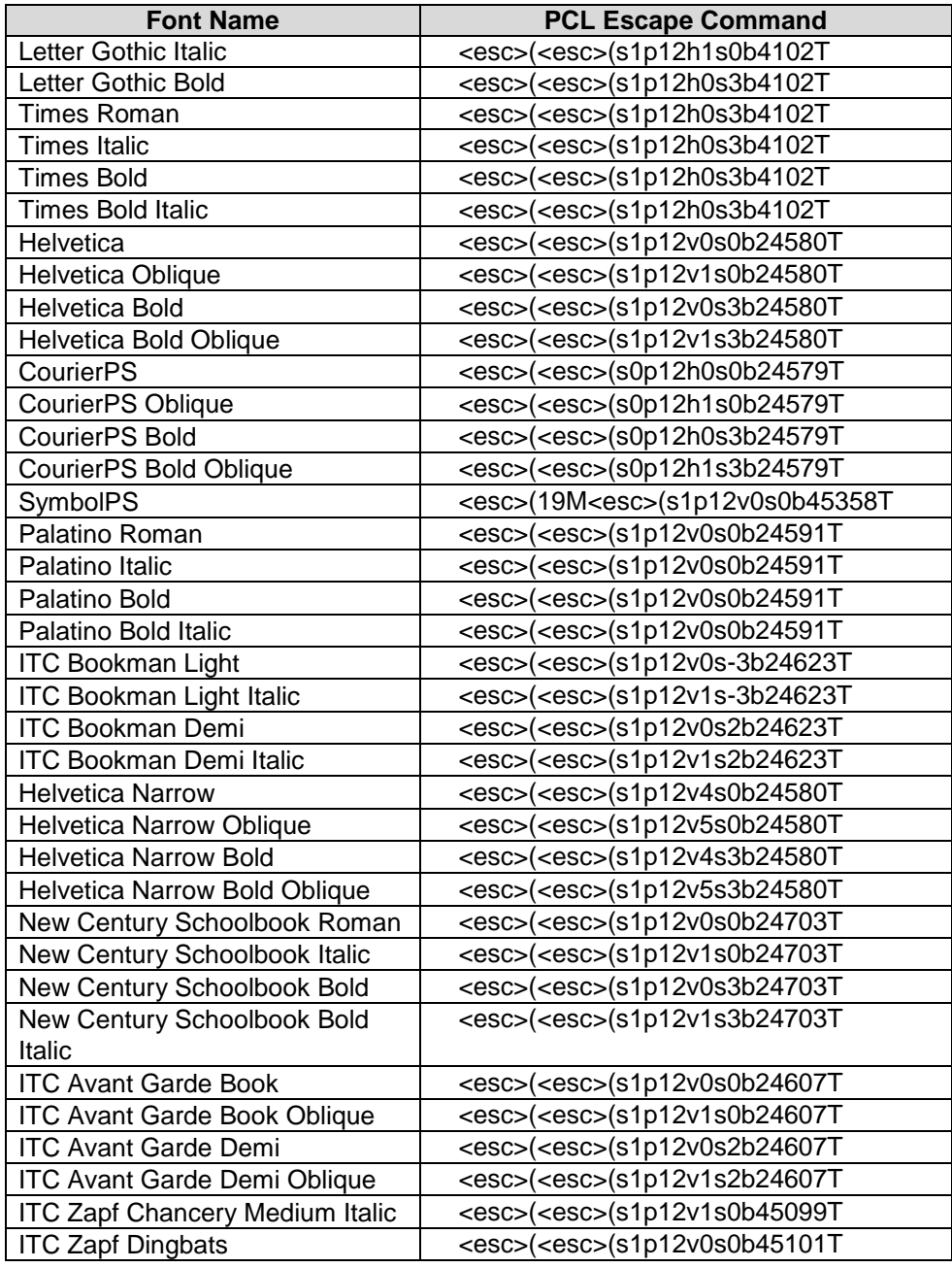

### <span id="page-12-0"></span>Additional Information

You can reach Xerox Customer Support at [http://www.xerox.com](http://www.xerox.com/) or by calling Xerox Support in your country.

Xerox Customer Support welcomes feedback on all documentation - send feedback via e-mail to: [USA.DSSC.Doc.Feedback@xerox.com.](mailto:USA.DSSC.Doc.Feedback@xerox.com)

Other Tips about Xerox multifunction devices are available at the following URL: [http://www.office.xerox.com/support/dctips/dctips.html.](http://www.xerox.com/DocumentCentreFamily/Tips)

© 2017 Xerox Corporation. All rights reserved. XEROX®, XEROX and Design®, and WorkCentre® are trademarks of Xerox Corporation in the United States and/or other countries.